#### **Important Safety Instructions**

- 1. Read these instructions.
- 2. Keep these instructions.
- 3. Heed all warnings.
- 4. Follow all instructions. 5. Do not use this apparatus near water.
- 6. Clean only with a dry cloth.
- 7. do not block any of the ventilation openings. Install in accordance with the manufacturer's instructions. 8. Do not install near any heat sources such as radiators,
- heat registers, stoves, or other apparatus (including amplifiers) that produce heat.
- 9. Do not defeat the safety purpose of the polarized or grounding type plug. A polarized plug has two blades and a third grounding prong. The wide blade or the third prong is provided fot your safety. When the provided plug does not fit into your outlet, consult an electrician for replacement of the obsolete outlet.
- 10. Protect the power cord from being walked on or pinched par�cularly at plugs, convenience receptacles, and the point where they exit from the apparatus.
- 11. only use the attachments/accessories specified by the manufacturer.
- 12. Use only with a cart, stand, tripod, bracket, or table specified by the manufacturer, or sold with the apparatus. When a cart is used, use caution when moving the cart/apparatus combination to avoid injury from tip-over.

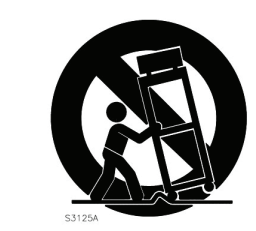

13. Unplug this apparatus during lightning storms or when unused for long periods of time.<br>14. Refer all servicing to qualified service personnel. Servicing is required when the apparatus has been<br>damaged in any way, such

- AR4520 is powered ON. The LED will be turned ON - A�er Online LED is ON, AR4520 becomes online
- $2.00$ 3. Fro<br>4. Typ
- 

#### Wi-Fi C  $1.0$

- $2. S6$
- 

#### **WebUI**

To ac<br>1. Fro Then, log-in the web configuration menu with the following  $-$  Ent  $-$  Ent

# T-Mobile\_AP Router\_AR4520\_Manual\_A4(297x210) \

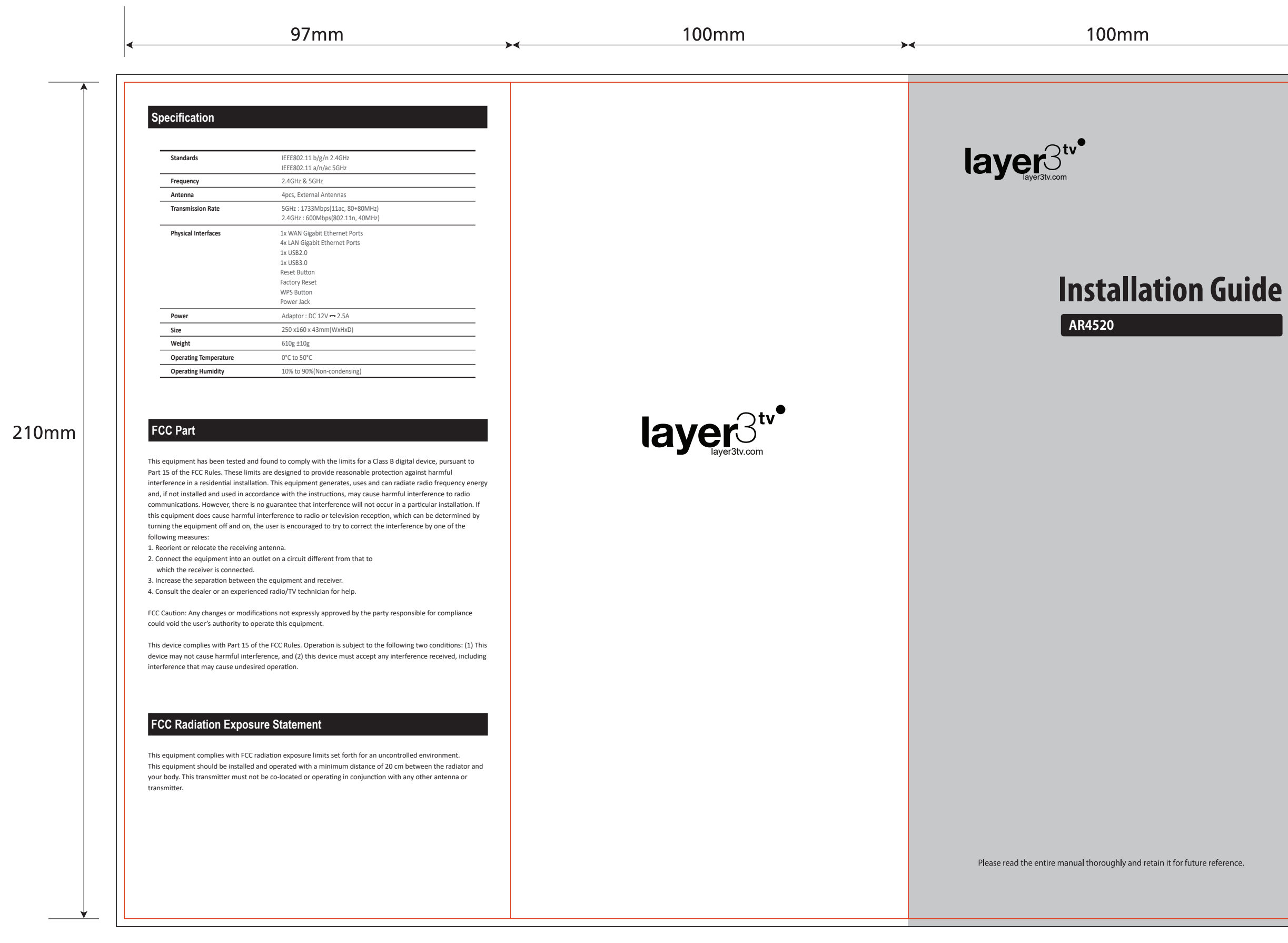

### **Important safety instructions**

#### autions

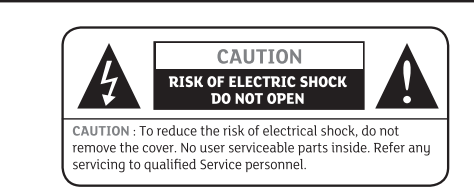

Read this manual carefully before using the product. The cautions described below contain important information<br>about safety, The company will not take any responsibility for accidents or damage resulting from careless han

the use."<br>This item incorporates copyright protection technology that is protected by U.S. patents and other intellectual property<br>rights. Use of this copyright protection technology must be authorized by Rovi Corporation,

Reset Factory Reset Reset button for system reset Factory button for Factory default

WPS WPS button for WPS operating

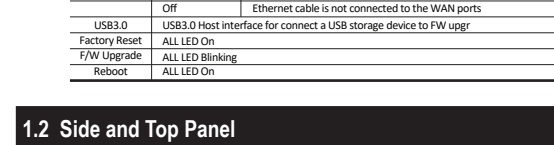

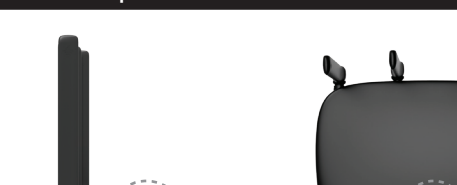

#### **1.1 LED and Front Panel** WiFi Green On Power ON Green Blinking WPS operating Off Power off  $LM1~4$ Green On Ethernet cable is connected to the LAN ports Data is being transmi�ed through the LAN ports Ethernet cable is not connected to the LAN ports Green Blues Blues Blues Blues Blues Blues Blues Blues Blues Blues Blues Blues Blues Blues Blues Blues Blues Blues Blues Blues Blues Blues Blues Blues Blues Blues Blues Blues Blues Blues Blues Blues Blues Blues Blues Blues WAN Off Green On 100M Ethernet Interface is connected to the WAN ports Data is being transmi�ed through the WAN ports Green Blinking Off et cable is not connected to the WAN por<br>thermatists from is connected to the WA Blue On 1Giga Ethernet interface is connected to the WAN ports Data is being transmi�ed through the WAN ports Blue Blinking

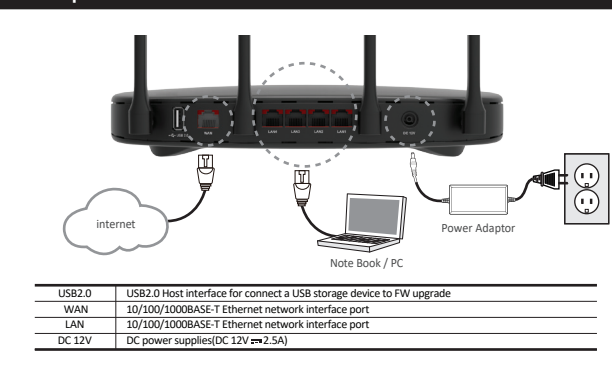

The design of the Front/Rear Panel may be changed without any notice in advance.

#### \* Product Notice

This item incorporates copy protection technology that is protected by U.S. patents and other intellectual property rights of<br>Rovi Corporation, Reverse engineering and disassembly are prohibited

## **Quic**

### appropriate menus.

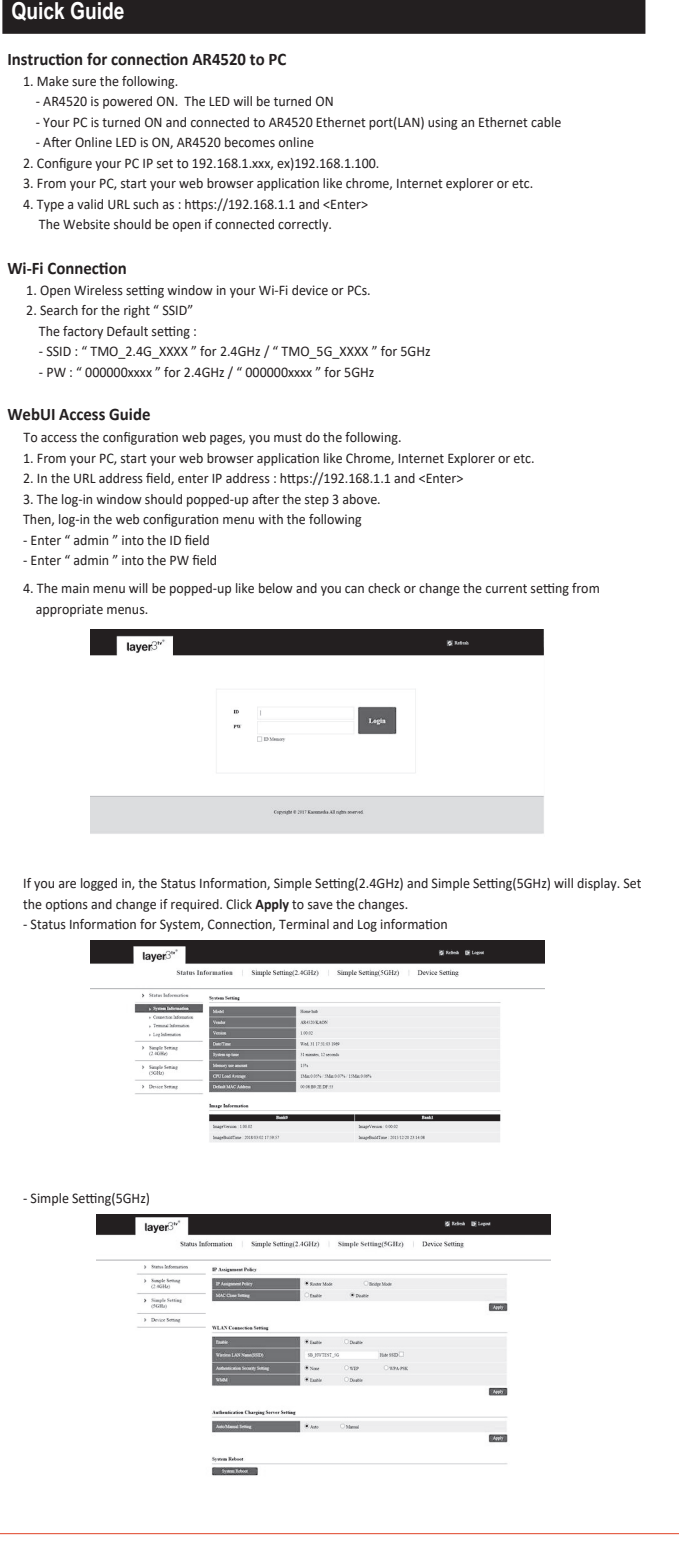

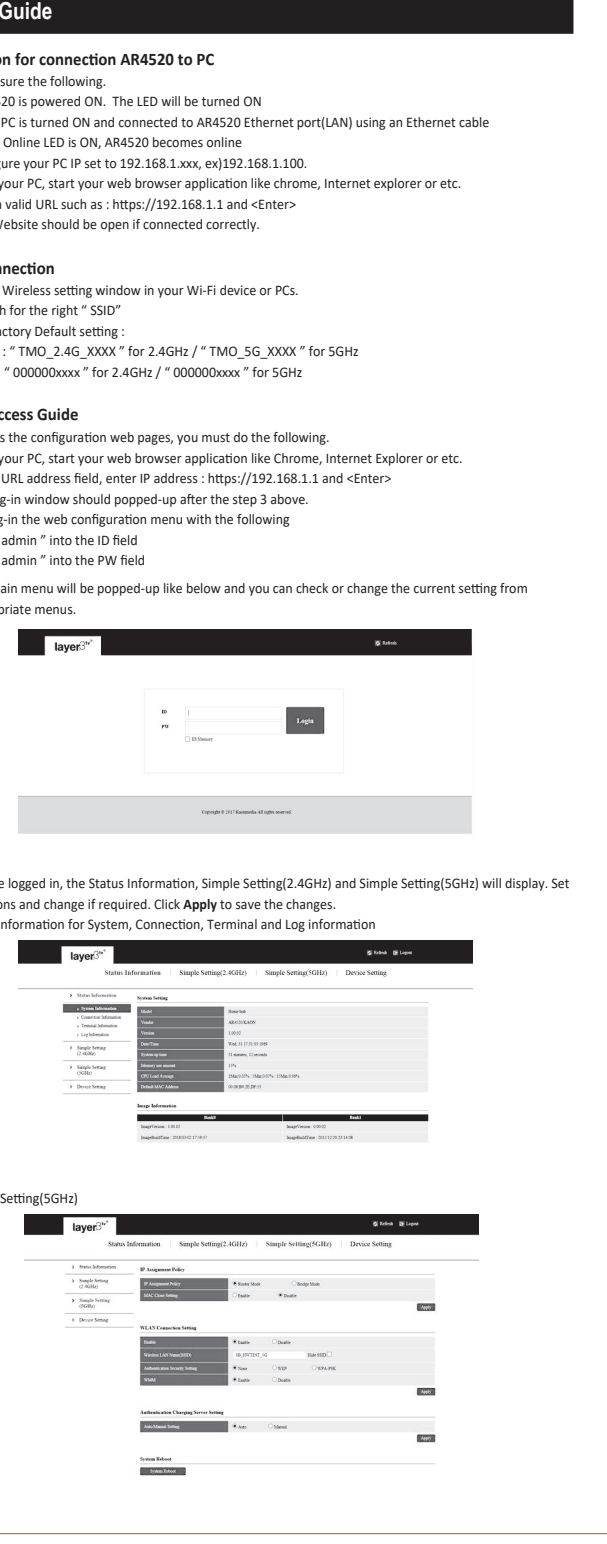

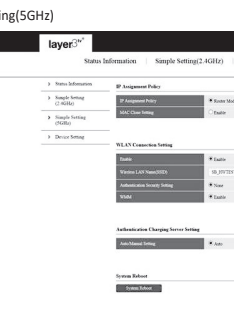

#### **1.3 Rear panel**

1. Introduction